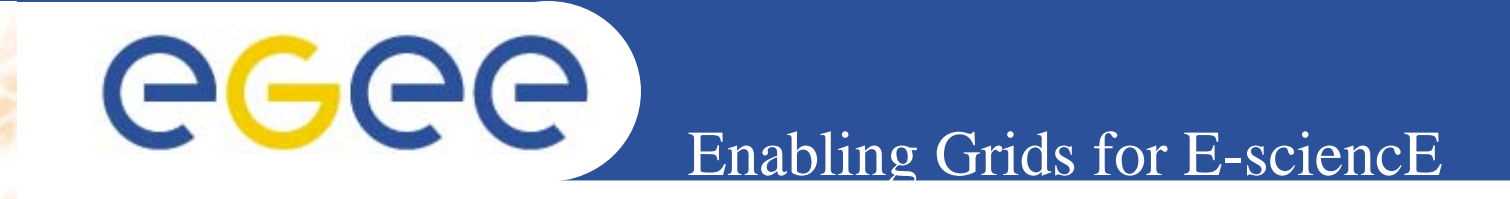

# **R-GMA: Architecture and use**

**Giuseppe La Rocca INFN Catania Retreat between GILDA and ESR VO on gLite Bratislava, 27-30.06.2005**

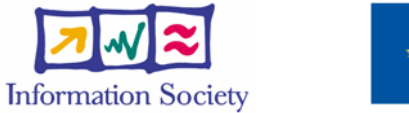

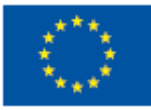

**www.eu-egee.org**

INFSO-RI-508833

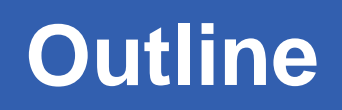

- **Introduction to R-GMA.**
- **Producers.**
	- **Producers Type.** 
		- $\bullet$ **Primary Producer**
		- **Secondary Producer**
- **Consumer.**
- **Registry.**
- **Security.**
- **History or Latest Query**
- **Continuos query**
- **Using R-GMA.**
	- **The R-GMA Browser**
	- **The R-GMA client CLI**
- **R-GMA APIs**
- **Links**

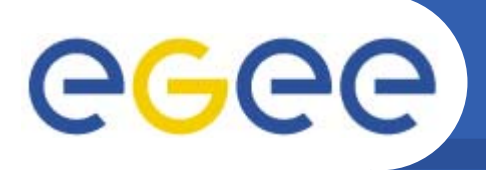

- $\bullet$  **(R-GMA) Relational Grid Monitoring Architecture is an implementation of the Grid Monitoring Architecture (GMA), which models the informations of a Grid as a set of** 
	- **Producers (who provide informations);**

**Enabling Grids for E-sciencE**

- **Consumers (who request informations);**
- **Registry (which regulate the comunication between Consumers and Producers);**
- $\bullet$ **Data is viewed as a table.**
- •**Each entry is a row (tuple).**

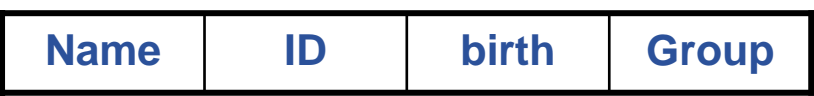

•**Uses a query languages based on a subset of SQL.**

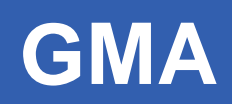

- **The Producer stores its information in the Registry.**
- **The Consumer can query the Registry to find out what type of information is available and locate the best producers that provide such information (mediation).**

- **Once a Consumer has this information it can contact the Producer to get all the data.**
- **The Registry contains, for each table, a list of producers who have offered to publish rows for it.**

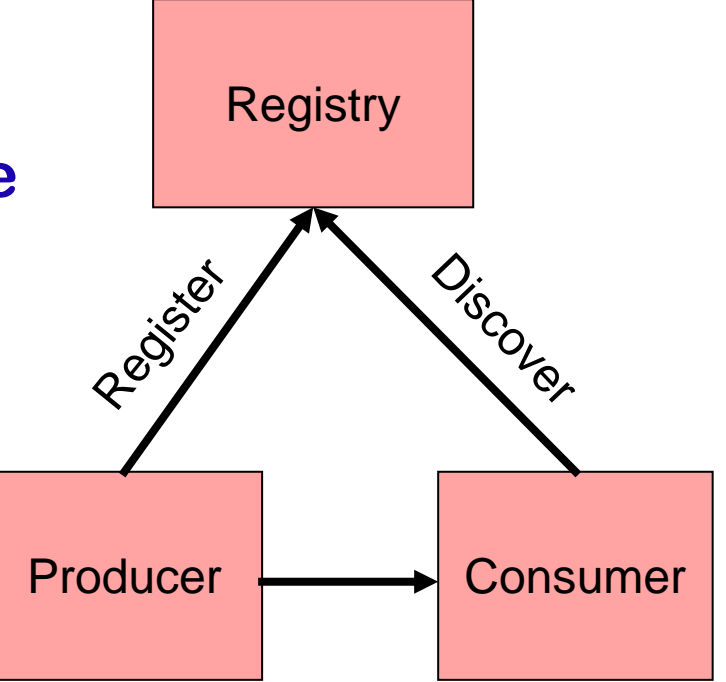

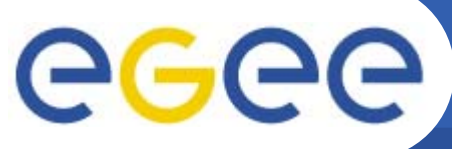

## **Overview**

**Enabling Grids for E-sciencE**

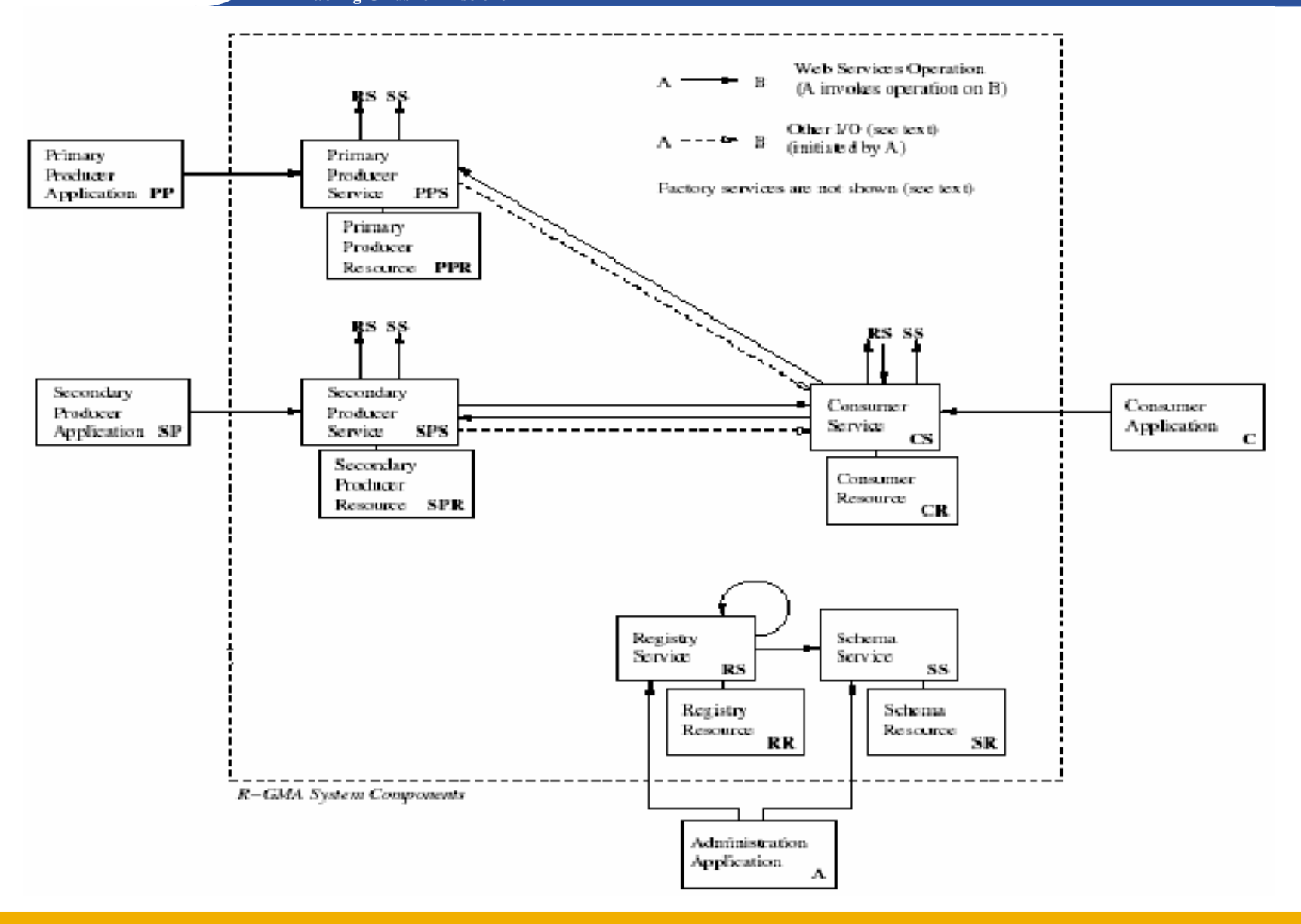

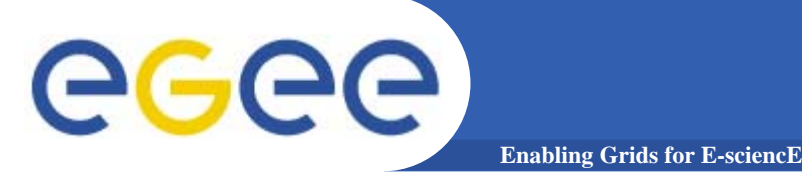

- $\bullet$  **R-GMA collect the informations resources of a VO in a virtual databases containing a set of tables.**
- **The Schema contains the name and the definition of all the virtual tables for each VO.**
- $\bullet$ **It is implemented as a database.**

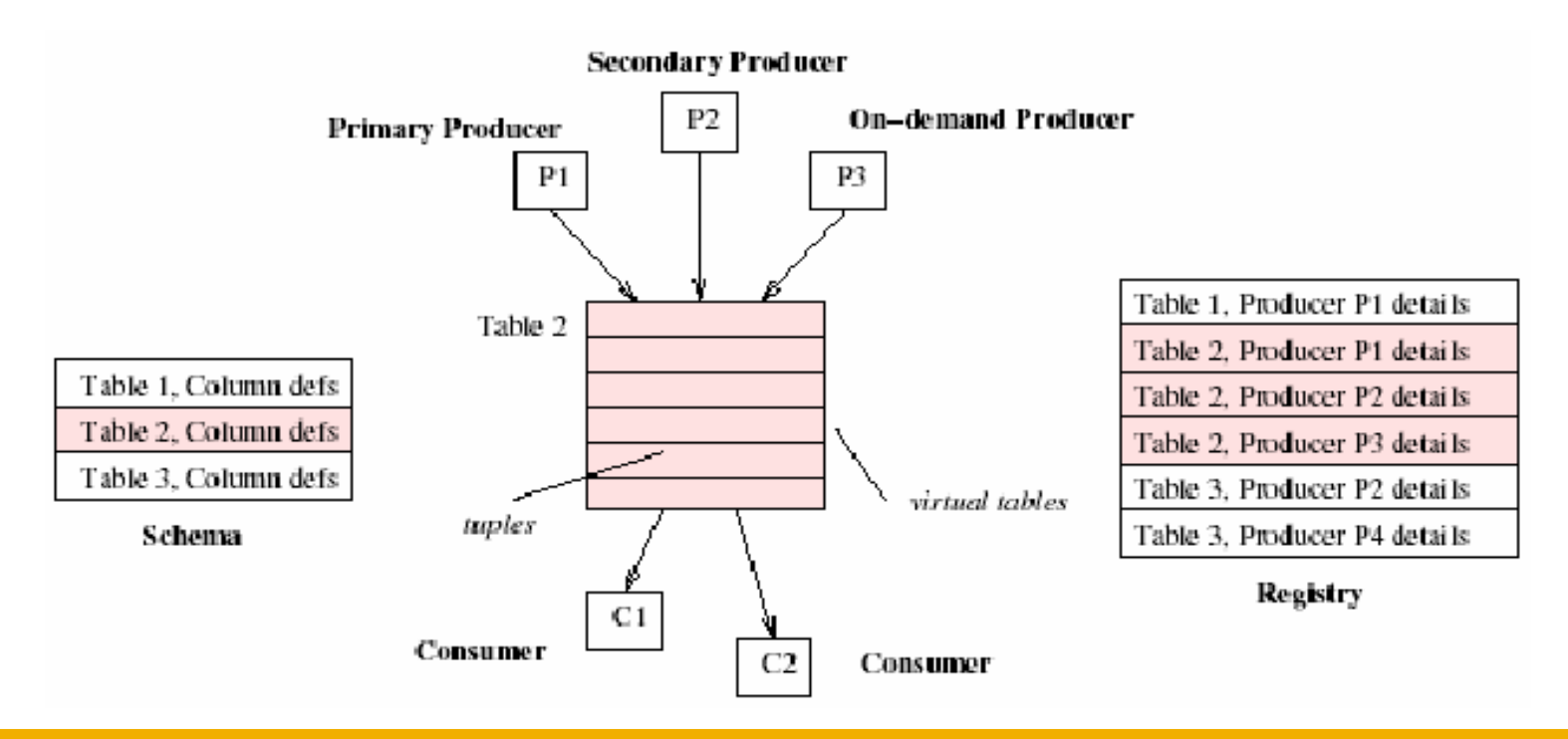

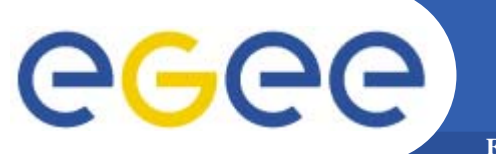

# **R-GMA In-depth**

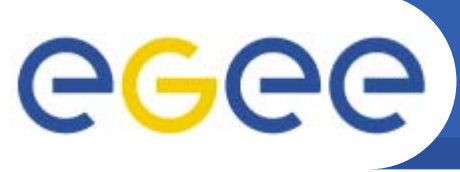

## **Producer Types.**

•**There are two class of producers:**

- **Primary & Secondary Producers.**
- $\bullet$  **..and three different types of query:**
	- **Continuos.**
		- **All the new tuples that matching the query are automatically sent to the Consumer as soon as they are available.**
	- **Latest.**
		- **Only the latest tuple which representing the "current state" are returned.**
	- **History.**
		- **All the tuples which matching the query are returned.**

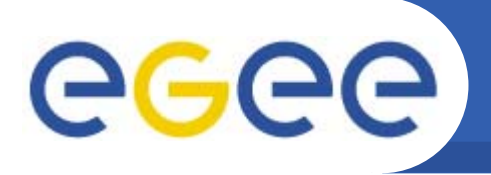

## **Primary Producer (1)**

- $\bullet$  **In a Primary Producer, the user code periodically inserts tuples into Storage maintained by the Primary Producer itself.**
- • **The Producer Service answers Consumer queries from this Storage.**

**Enabling Grids for E-sciencE**

 $\bullet$  **The Producer Service is a process running on a server on behalf of the user code.**

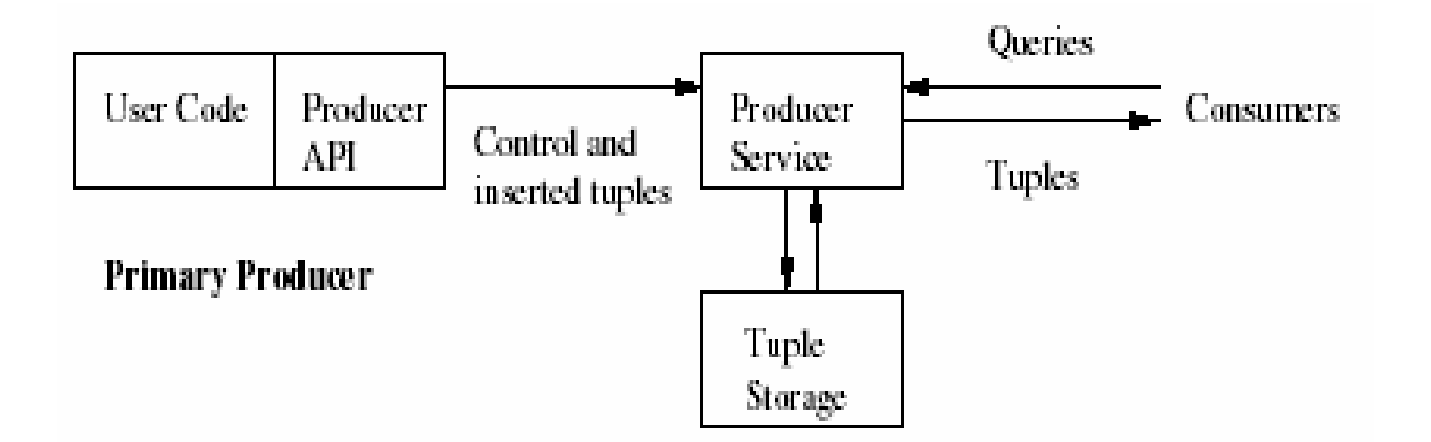

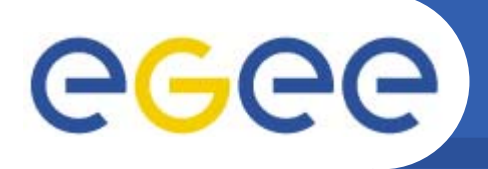

• **A Primary Producer Resource (PPR) is created when <sup>a</sup> user calls the method createPrimaryProducer of Primary Producer Factory Service.**

- • **Each PPR has a Termination Interval that is a time interval within the user must contact with the Producer Service in order to keep the resource alive and maintain its entry in the Registry.**
- • **The Termination Interval is set by user when the resource is created and can be subsequently changed by calling the method setTerminationInterval.**
- $\bullet$  **The resource is destroyed after the user sends <sup>a</sup> close or destroy request or when has expired its Termination Interval without any contact from the user.**

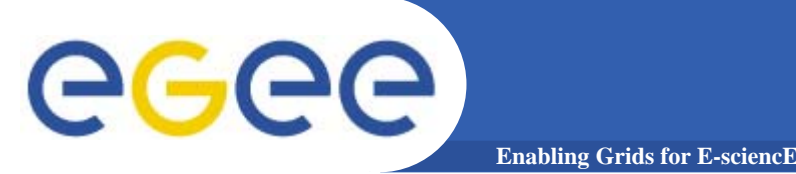

- $\bullet$  **The Secondary Producer populates its Storage with the tuples come from other producers running its own queries.**
- • **The Secondary Producer answers Consumer queries as well as the Primary Producer does.**

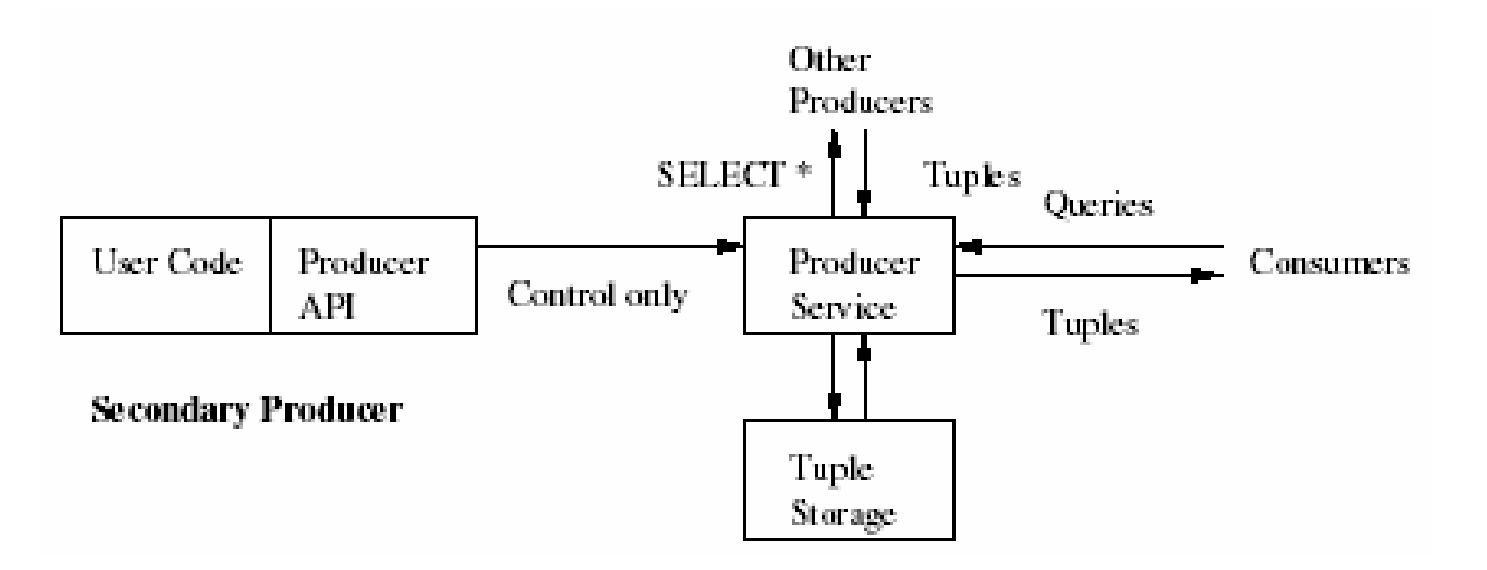

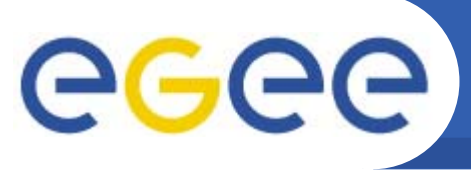

- • **In R-GMA each Consumers represents a single SQL SELECT statement request.**
- $\bullet$  **The request is initiated by the user code but the Consumer Service carried out all the work on its behalf.**

**Enabling Grids for E-sciencE**

 $\bullet$  **The query is first passed to the Registry to identify which producers must be contacted to get an answer, then it is passed to each relevant producer to obtain the tuples.**

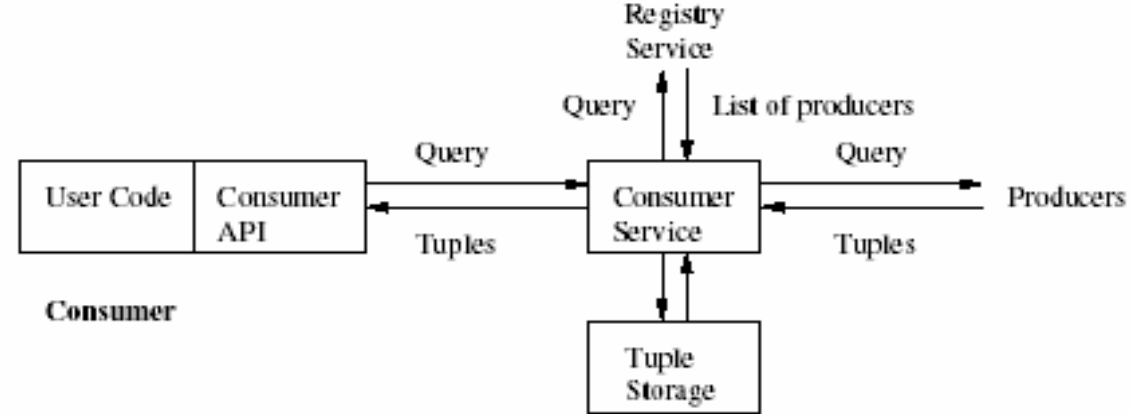

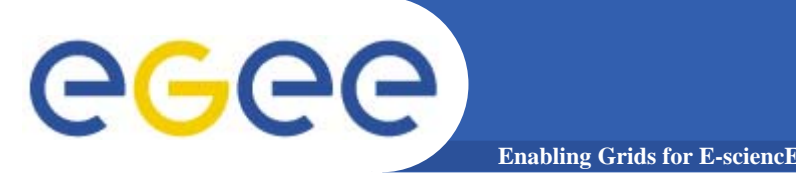

- • **A new Consumer Resource is created when a usercalls the Consumer Factory Service's createConsumer methos.**
- $\bullet$  **Each Consumer Resource has a Termination Interval that is a time interval within the user must contact the Consumer Service in order to keep the resource alive and maintain its entry in the Registry.**
- $\bullet$  **The Termination Interval is set by user when the resource is created and can be subsequently changed by calling the method setTerminationInterval.**
- • **The resource is destroyed after the user sends <sup>a</sup> close or destroy request, or has expired the Termination Interval without any contact from the user.**

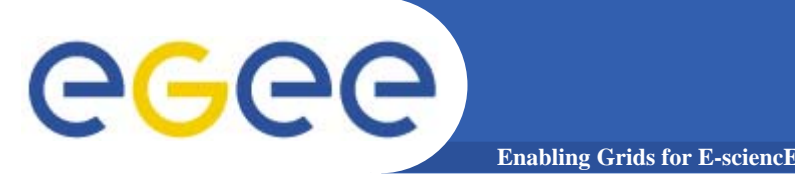

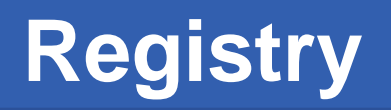

- • **The Registry provides the resource discovery mechanism for R-GMA**
	- **It allows producers to announce their ability to publish rows to a virtual table;**
	- **It allows consumers to find producers which can answer their queries.**
- $\bullet$  **The Registry is essentially a database which contains, for each VO, a list of publisher who are available to publish tuples.**
- $\bullet$  **Each Producer entry in the Registry has <sup>a</sup> termination time after which the entry will be unregistered.**

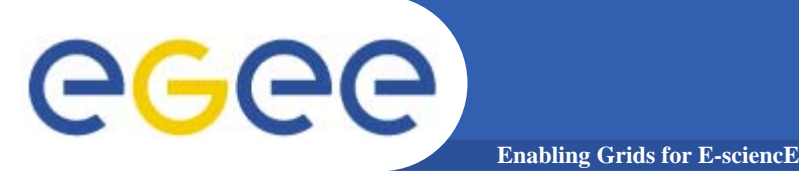

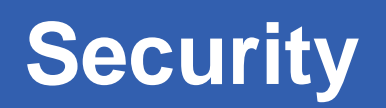

- $\bullet$  **Security is available in R-GMA**
	- **Uses https instead of http.**
	- **Authentication via Grid Certificates.**
	- **Authorization will be coming soon.**

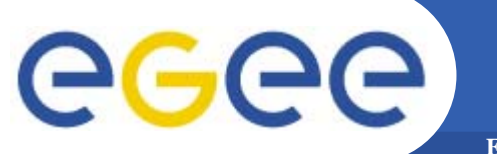

# **Using R-GMA.**

**Retreat between GILDA and ESR VO on gLite - Bratislava, 27-30.06.2005 <sup>16</sup>**

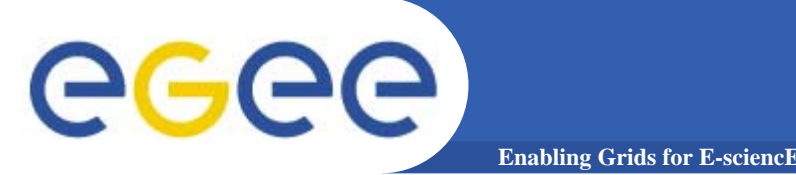

## **The R-GMA Browser**

- $\bullet$  **The easiest way to try out R-GMA.**
	- It is installed on the machine running the Registry and Schema:

lcgic01.gridpp.rl.ac.uk:8080/R-GMA/index.html

https://rgmasrv.ct.infn.it:8443/R-GMA/

### •**Using the Browser you can do the following.**

- Browse the tables in the schema.
- Look at the table definitions.
- See all the available producers for a table.
- Query a table.
- Query only selected producers.

# egee

## **The R-GMA Browser (II)**

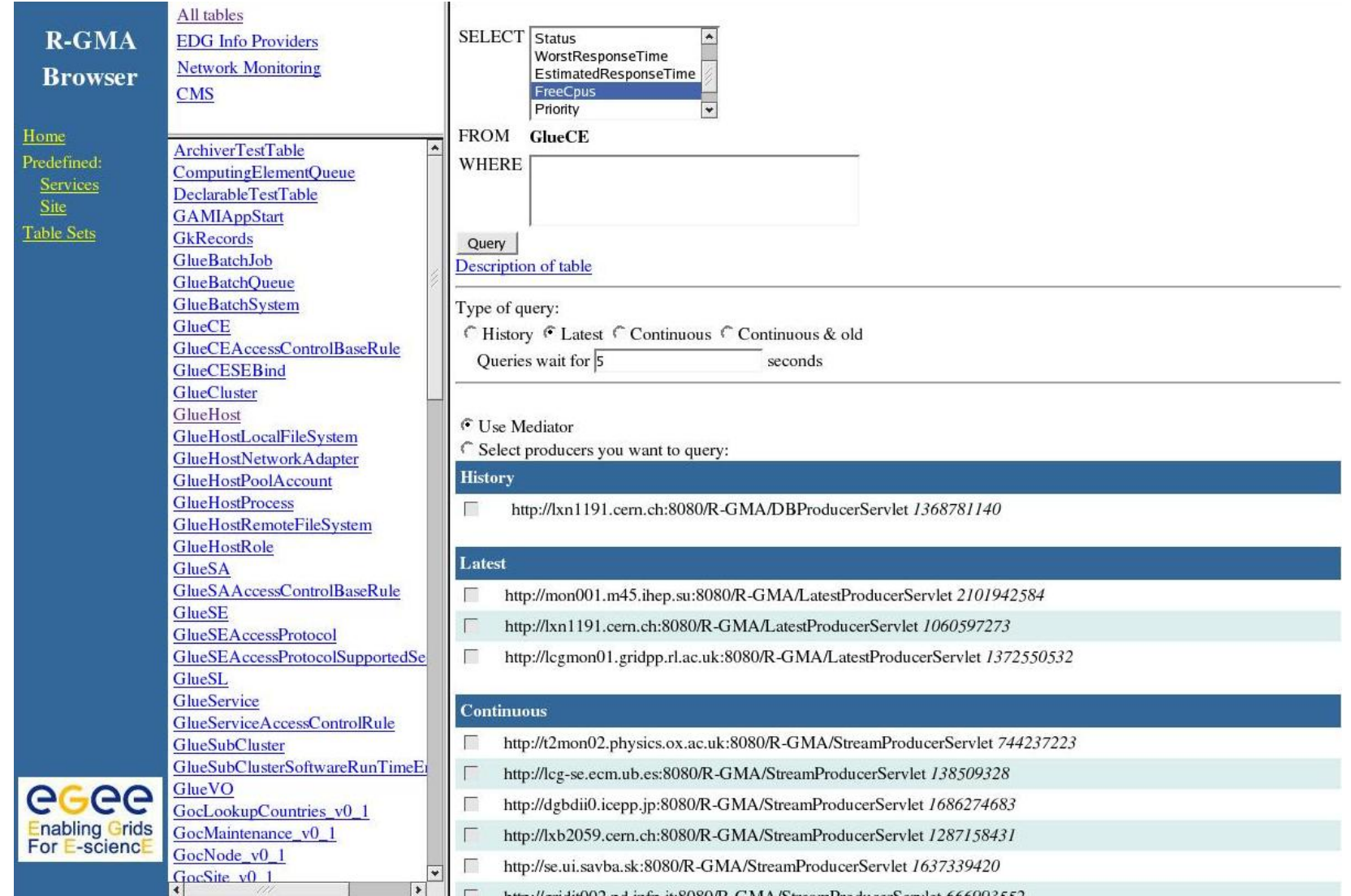

# egee

## **The R-GMA Browser (III)**

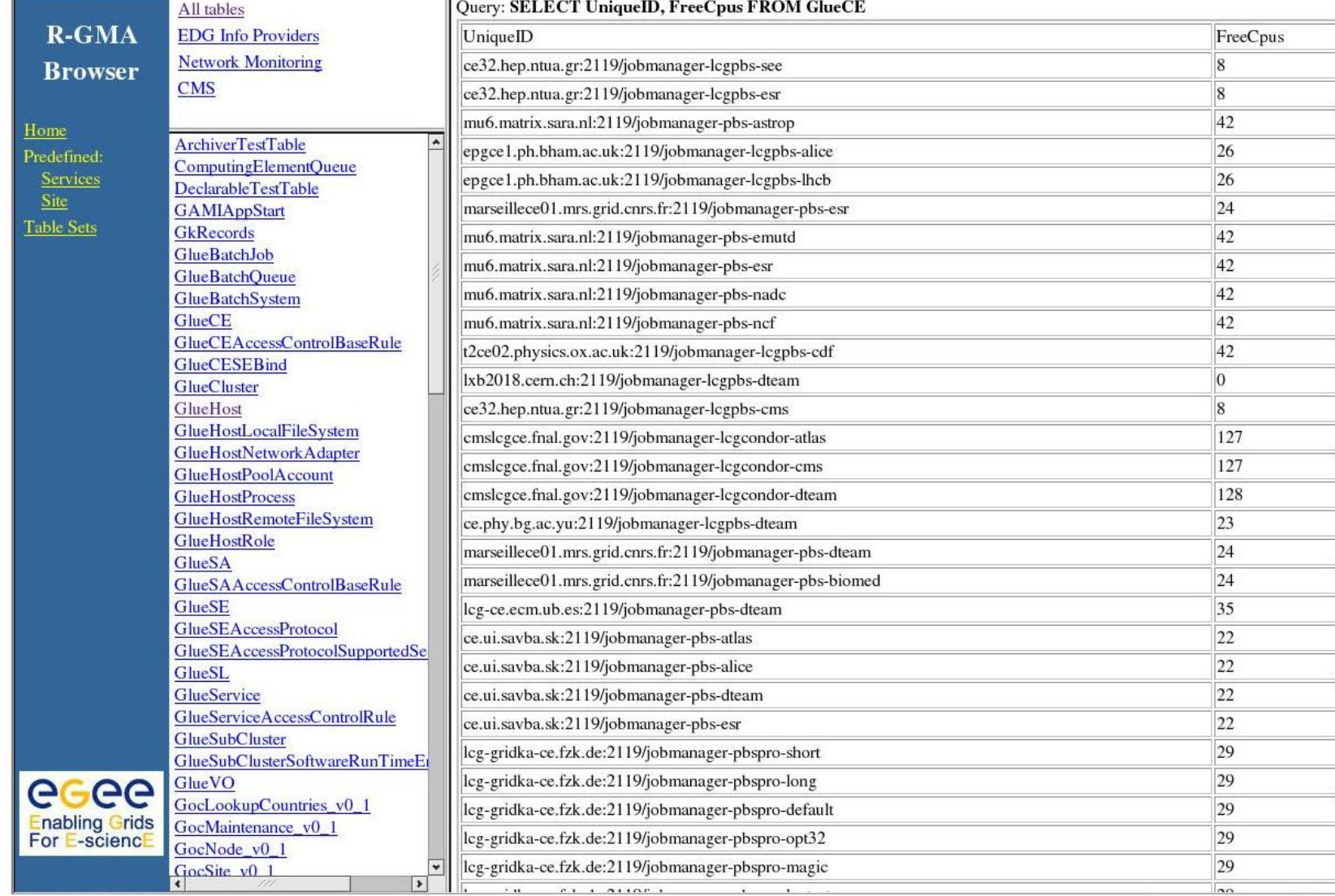

![](_page_19_Picture_0.jpeg)

## **The R-GMA client CLI**

•**R-GMA has a command line interface.** 

**Enabling Grids for E-sciencE**

- –This interface has a similar look an feel to the MySQL DB.
- • **To start the R-GMA command line tool, run the following command: \$RGMA\_HOME/bin/rgma**
- $\bullet$ **On startup you should receive the following message:**

Welcome to the R-GMA virtual database for Virtual Organisations. You are connected to the R-GMA registry service at

http://<registry-host>:8080/R-GMA/RegistryServlet

Type "help" for a list of commands. rgma>

![](_page_20_Picture_0.jpeg)

**The R-GMA client CLI (II)**

**Enabling Grids for E-sciencE**

### $\bullet$ **Summary of commands:**

![](_page_20_Picture_102.jpeg)

![](_page_21_Picture_0.jpeg)

## **R-GMA APIs**

- • **APIs exist in Java, C, C++, Python.** 
	- For clients (servlets contacted behind the scenes)
- • **They include methods for…**
	- Creating consumers
	- Creating primary and secondary producers
	- Setting type of queries, type of produces, time outs…
	- Retrieving tuples, inserting data
- $\bullet$ **You can create your own Producer or Consumer.**
- • **Documentation exists for all APIs.**
	- Read the documentation!!
	- Example code is in the documentation.

![](_page_22_Picture_0.jpeg)

## **Links**

### $\bullet$ **R-GMA overview page.**

— <u>http://www.r-gma.org/</u>

## $\bullet$ **R-GMA in EGEE**

http://hepunx.rl.ac.uk/egee/jra1-uk/

### $\bullet$ **R-GMA Documenation**

http://hepunx.rl.ac.uk/egee/jra1-uk/LCG/doc/